## **RENCANA PELAKSANAAN PEMBELAJARAN (RPP)**

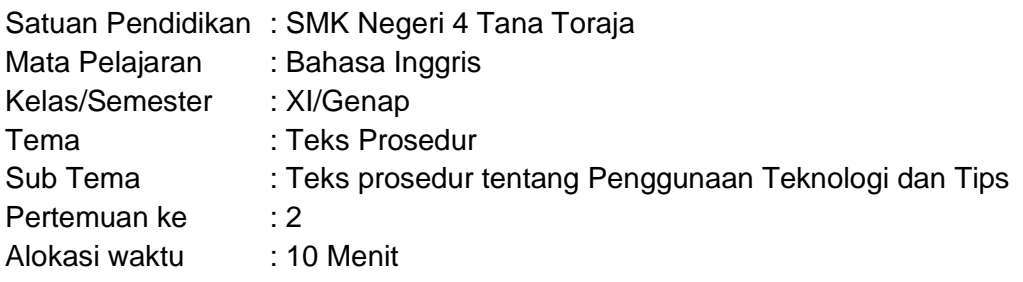

### A. Tujuan Pembelajaran

- 1. Menganalisis struktur teks, fungsi sosial dan ciri kebahasaan teks procedure
- 2. Menyimpulkan makna kontekstual terkait fungsional sosial, struktur teks dan unsur kebahasaan teks prosedur terkait penggunaan teknologi
- 3. Menyusun dan mempresentasikan teks prosedur terkait penggunaan teknologi dan memperhatikan fungsi sosial, struktur teks dan unsur kebahasaan

### B. Kegiatan Pembelajaran

- 1. Kegiatan Pendahuluan ( 3 menit )
	- Orientasi : salam pembuka, berdoa sebelum memulai kegiatan pembelajaran, mengecek kehadiran peserta didik, menyiapkan fisik dan psikis sebelum memulai kegiatan pembelajaran
	- Apersepsi: Mengaitkan materi pembelajaran yang akan dilakukan dengan pengalaman peserta didik terhadap materi sebelumnya, mengajukan pertanyaan yang ada keterkaitannya dengan pelajaran yang akan dilakukan
	- Motivasi : Memberikan gambaran manfaat mempelajari teks prosedur dalam kehidupan sehari-hari, menyampaikan tujuan pembelajaran dan metode/model pembelajaran
- 2. Kegiatan Inti (5 Menit )
	- Guru menayangkan contoh prosedur teks lalu peserta didik mengamati
	- Ditanyangkan sebuah video teks prosedur terkait penggunaan teknologi, peserta didik mengamati, menanya, mengumpulkan informasi, dan mengkomunikasikan
	- Guru memberikan kesempatan kepada peserta didik untuk bertanya,memberikan pendapat tentang video tersebut
	- Peserta didik dibagi dalam beberapa kelompok untuk mendiskusikan, memberikan informasi dan saling bertukar pikiran tentang teks prosedur
	- Peserta didik mempresentasikan hasil diskusinya
	- Peserta didik bertanya tentang hal yang belum dipahami atau guru menyampaikan beberapa pertanyaan pemicu kepada peserta didik terkait prosedur teks
- 3. Kegiatan Penutup (2 Menit )
	- Peserta didik menyimpulkan tentang prosedur teks dengan bimbingan guru
	- Guru memeriksa pekerjaan peserta didik dengan memberikan apresiasi/nilai
- C. Penilaian
	- Test tertulis : Menganalisis struktur teks, unsur kebahasaan teks prosedur dan menjawab makna yang tersirat pada teks prosedur
	- Test Keterampilan : Menyusun teks prosedur dengan memperhatikan struktur teks, kaidah penulisan dan unsur kebahasaan

Mengetahui Tana Toraja, Juli 2021 Kepala UPT SMK Negeri 4 Tana Toraja **Guru Mata pelajaran** 

**Berthyna Adherline Tukkeng, S.Pd Agustinus Salu, S.Pd** NIP. 197009252009032001 NIP. 197708082009031004

# Lampiran 1

Follow these steps to upload your video to you Tube successfully

- 1. First, convert your video into a proper format accepted by You Tube such as, AVI, 3GP, MP4, MPEG and save it to your computer
- 2. Second, log in to your You Tube account
- 3. Then find the upload button on the right side of the search bar and click it
- 4. Click the " select files to upload" button and find the file that you want to add, After choosing the file click the open button
- 5. When the file is successfully uploaded, give it a title and description. Remember that the details should gives clear information

# Questions :

- 1. When can we save any changes we made with our video
- 2. What should we do before saving our video to the computer

Burning a CD allows you to take music from one CD and transfer it onto another CD. This process is possible with any computer that has a CD driver, but it is easier on a computer that can run two CDs at once. Either way, you can copy all your music from one CD to the next. Here is how to copy from one CD to another, using one and two CD drivers.

Instructions Burning with two CD Trays

1. Insert the CD from which you want to burn music into your computer's CD tray.

Insert a blank CD into your computer's second CD tray.

2. Open windows media player and wait for it to recognize the CD.

3. Click the "burn" option at the top of Windows Media Player. Drag the songs you want from the list of your songs into the area on the right labelled "Burn List".

4. Choose the blank CD onto which you want to burn your song. This can be done at the top of the Burn List Menu.

5. Click the "Start Burn" button when you have all the song you want for the CD added to the Burn List. Wait for your computer to finish the CD, then take both of the CDs out. **Questions** 

- 3. What is the topic of the text?
- 4. What should we do after click the "burn" option at the top of Windows Media Player?

## **Kunci Jawaban**

- 1. When we have converted our video into proper format accepted
- 2. Convert the video into AVI, 3GP etc.
- 3. How to burn CD
- 4. Drag the list of the songs into the area on the right labelled "Burn List

# Lampiran 2

### a. Rubrik Penilaian Sikap

Penilaian sikap pada pembelajaran ini dilakukan dengan menggunakan teknik berikut. Penilaian Observasi

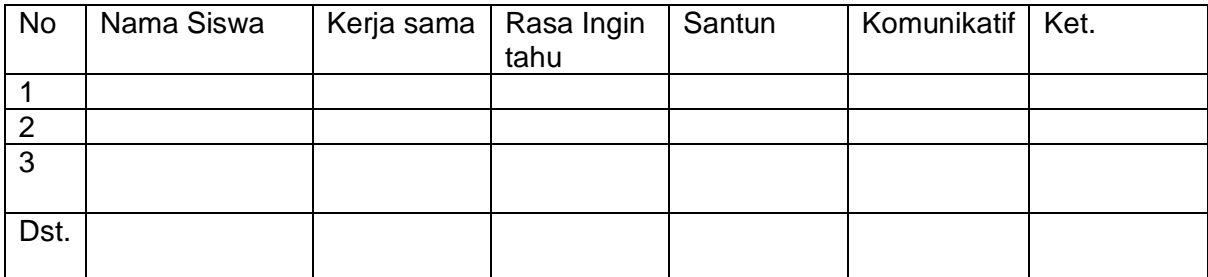

Kolom Aspek perilaku diisi dengan angka yang sesuai dengan kriteria berikut. 4 = sangat baik; 3 = baik; 2 = cukup; 1 = kurang

#### b. Rubrik Penilaian Pengetahuan

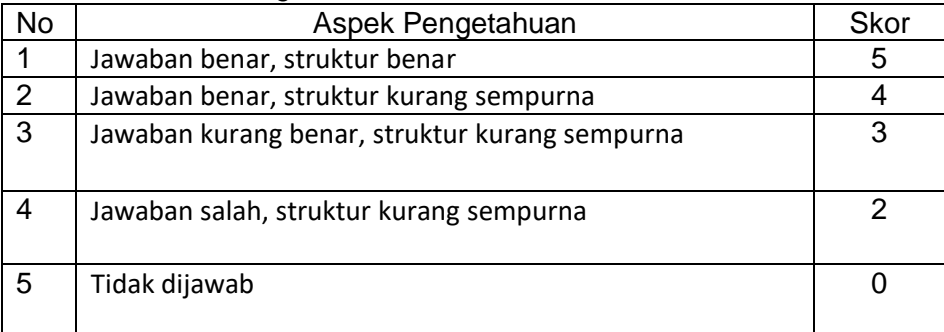

Nilai Pengetahuan = Skor perolehan X 100

Skor Maksimal

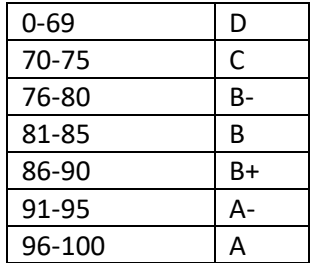

#### c. Rubrik Keterampilan

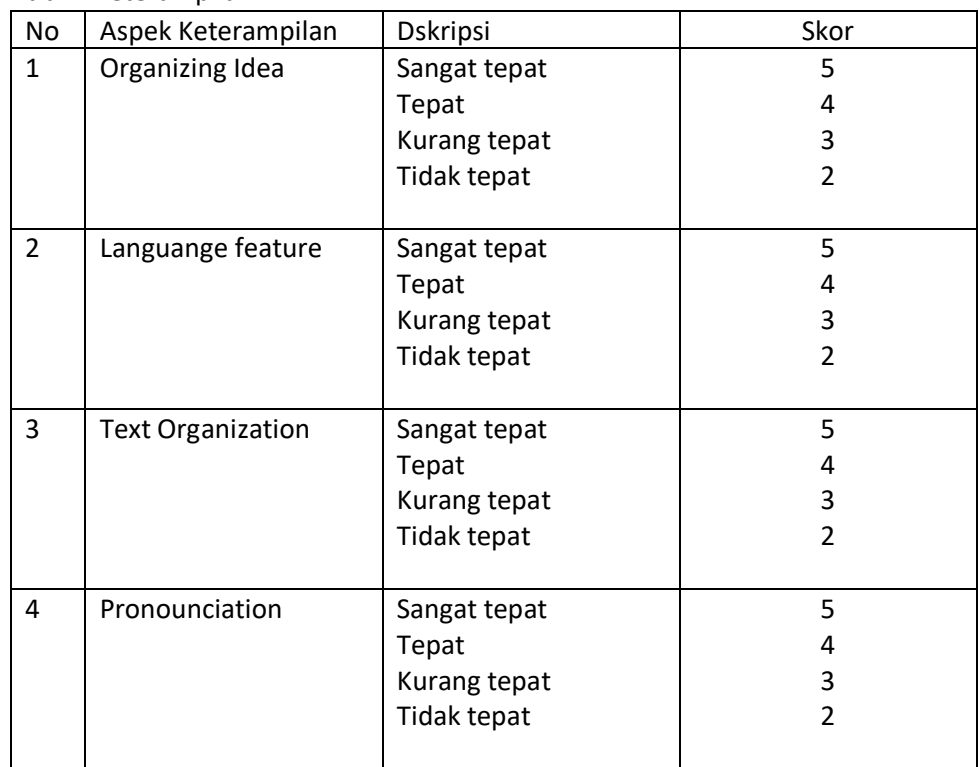

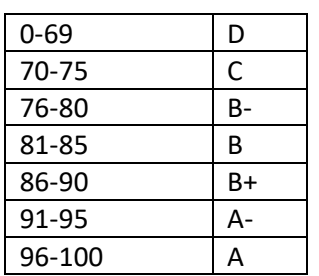

### Nilai Pengetahuan = Skor perolehan X 100 Skor Maksimal